## WEB 取得単位システムについて (老年薬学会の単位限定)

日本老年薬学会が付与する単位は、2023 年 5 月以降の参加分については、単位シールや単位 pdf ではなく、WEB 取得単位システムにて付与・管理する形式となります。なお、2023 年 4 月以前の参加分については、既に交付されて いる単位シールや単位 pdf を申請にご使用ください。

## **■WEB 取得単位システムについて**

<WEB 取得単位システムへの掲載対象>

2023 年 5 月以降開催の以下の研修が対象となります。

対象:学術大会、公開シンポジウム、老年薬学総合研修会、老年薬学アップデート(LIVE 配信受講者のみ)

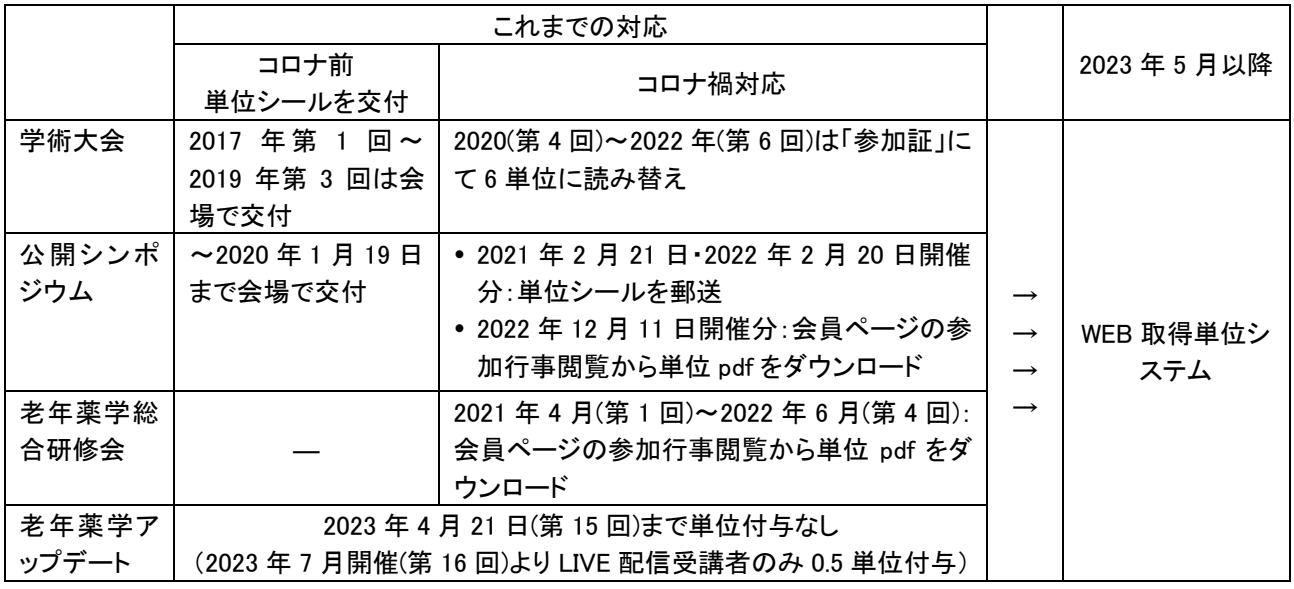

**※学術大会**:2023 年 5 月開催分より、会場で web 会員証にて入室ログ・退出ログを記録する必要があります。

**※老年薬学アップデート**:これまで 0.5 単位/45 分の枠組みがありませんでしたが、新たに設置されました。なお、単位 付与は LIVE 配信受講者が対象であり、オンデマンド配信(見逃し配信)の視聴は対象外となります。

**※ワークショップの実習受講証明書**:ワークショップでは単位の付与はありません。発行された実習受講証明書は 1 枚 あたり 2 単位に読み替えて申請に用いることが可能です。2020 年 2 月 2 日開催分までは会場で交付・郵送、2020 年 11 月 22 日開催分以降は会員ページの参加行事閲覧から実習受講証明書 pdf をダウンロードしてください。なお、 実技受講証明書は、2023 年 5 月以降も会員ページの参加行事閲覧から pdf をダウンロードする運用となります。

<単位取得方法>

下記のログを事務局が確認し、単位付与を行います。 ◯会場集合型研修:会場で web 会員証にて入室ログおよび退出ログを記録 ◯LIVE 配信型 web 研修:Zoom の入室ログおよび退出ログ

※**注意**:単位付与に関しては、これまでの対面での研修会と同様のルールとなります。例えば、13:00~18:00 開 催の研修会(2 単位付与)に参加の際、遅刻・早期退出して 90 分参加したとしても 0 単位の付与とな ります(日本薬剤師研修センターや日本病院薬剤師会の単位付与と同様の考え方です)。単位付与に 伴う提出物の有無や遅刻早退の扱いなどに関しては、各研修の申込みページの注意書きをご参照ください。

<本ページに単位が反映されるまでの期間について>

単位の付与までの期間は 2 ヶ月程度となります。それまでは掲載に関する問い合わせについてはご遠慮いただきますよう お願いいたします。もし、それ以降掲載されない場合は、事務局までご連絡ください。

<認定申請、更新申請時について>

WEB 取得単位システムの画面<sup>※</sup>のキャプチャーを pdf 化し、申請時に提出する (※本資料『■単位確認方法ついて』 の3の図に相当する画面)。

なお、2023 年 4 月以前の参加分については、既に交付されている単位シールや単位 pdf を申請にご使用ください。

## **■単位確認方法ついて**

確認方法は下記の手順となります。なお、動画ページを用意していますので合わせてご覧ください。 <https://youtu.be/6mgxJ29g7lo>

1. 日本老年薬学会 HP のメインページ上部にある『会員専用』ボタンをクリックし、会員限定ページからログインします。

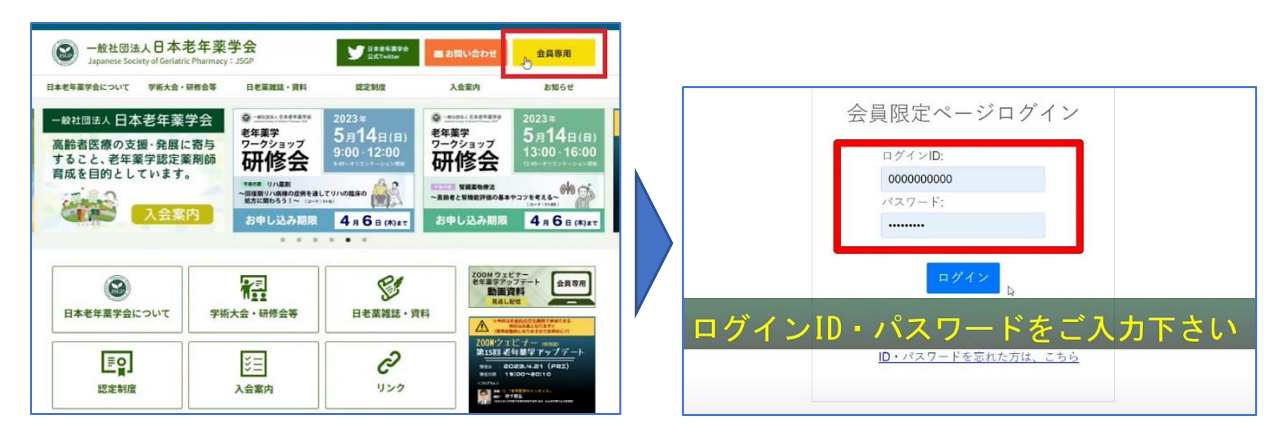

2. 会員ページの上部にある『会員メニュー』をクリックし、『認定資格・WEB 取得単位』を選択します。

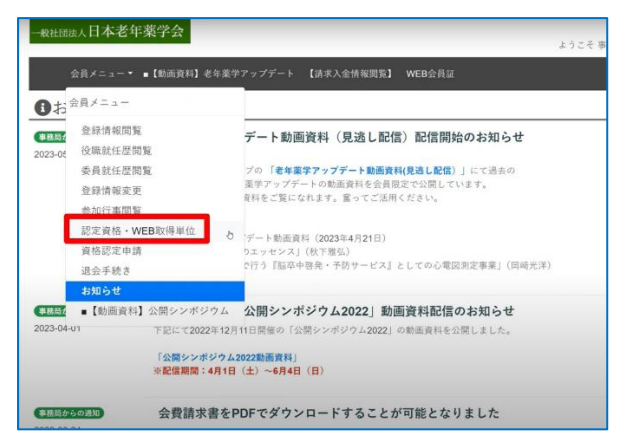

3. 『認定資格・WEB 取得単位』ページが表示されます。『取得単位』欄にて、参加研修タイトル、取得単位数等が 確認できます。

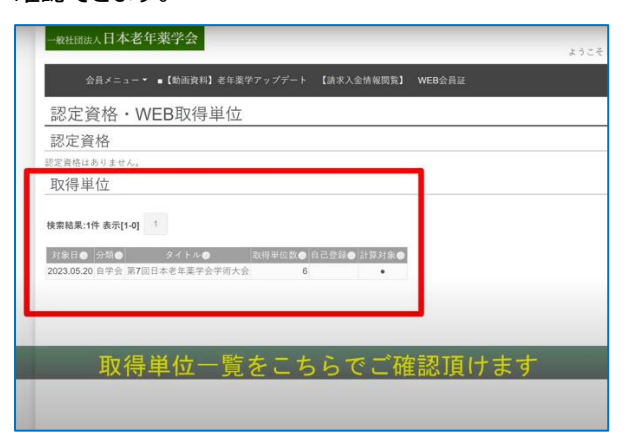